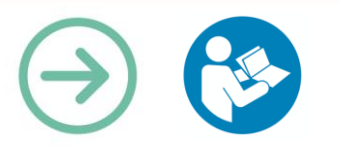

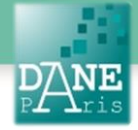

**Collection FORMATICE: Fiche pédagogique** Concevoir un exposé multimédia avec Com-phone

## **Objectif pédagogique visé**

Réaliser un diaporama vidéo avec des photos, des textes, des voix et/ou des fichiers son.

Travailler seul ou à plusieurs

Partager son travail

## **Description**

#### **Nom de l'outil** : Com-phone

**Fonctionnalité** : Créer des récits multimédias, des textes enrichis, un imagier sonore sous forme de capsule vidéo contenant des images, des textes, sons/musiques/voix

**Niveau informatique** : facile

Lieu d'utilisation : sur la tablette en classe, à la maison en sortie scolaire

**Disciplines concernées** : toutes

## **Matériel nécessaire**

Tablettes avec ou sans connexion pour la création. Une connexion pour le partage du document créé.

## **Préparation en amont**

Installer ou faire installer sur les tablettes l'application Com-phone (seulement disponible sur Android)

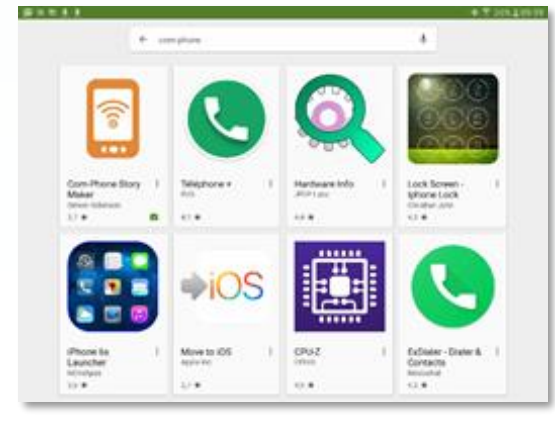

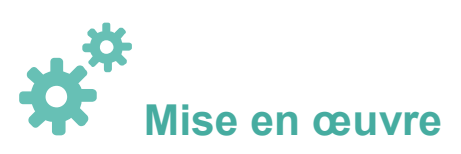

### **Créer une nouvelle capsule :**

Lancez l'application et cliquez sur le petit bouton orange contenant un « + » pour « Ajouter un nouveau récit » puis « Créer une récit vierge »

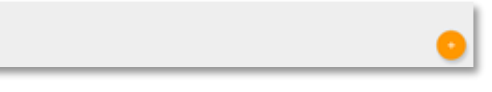

Ajouter une diapositive qui peut être modifiée à n'importe quel moment. Chaque diaporama peut comporter un nombre illimité de diapositives.

### **Chaque diapositive comporte 3 éléments : Photo, Audio, Texte.**

Ajouter une photo (prise avec l'appareil photo ou téléchargée) à la diapositive

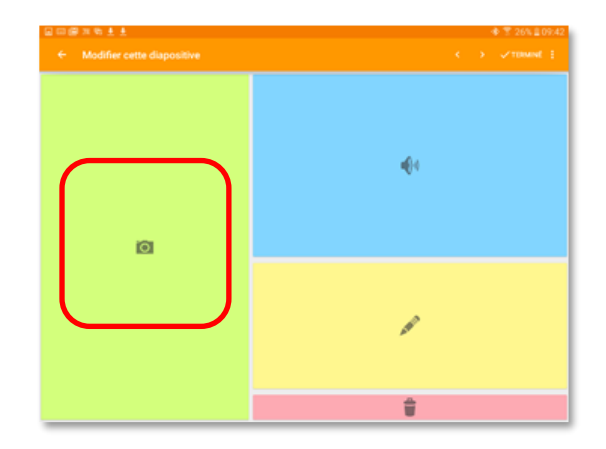

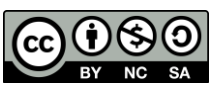

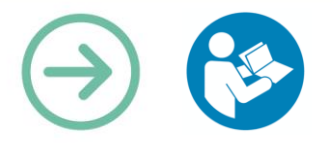

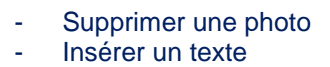

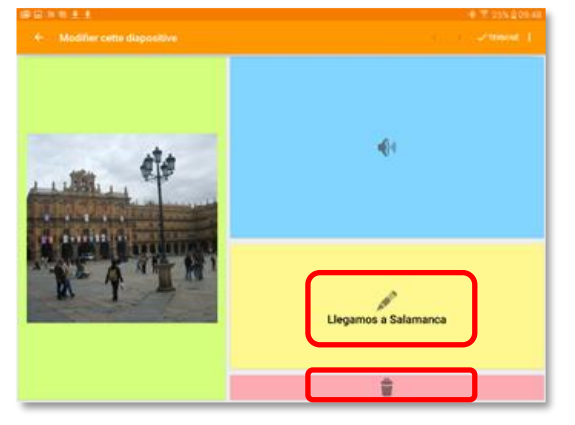

Insérer une voix ou un fichier son déjà enregistré dans les dossiers de la tablette

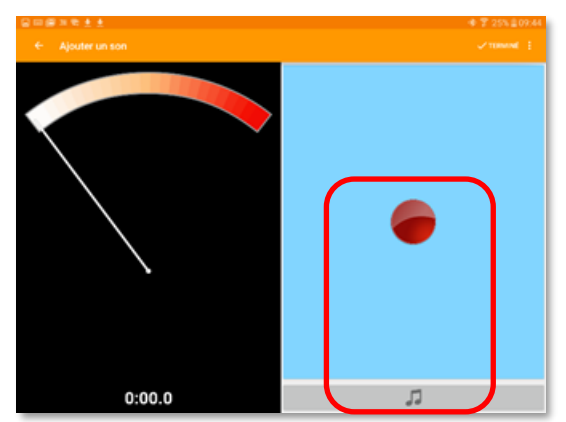

- Cliquer sur « Terminer » pour voir le diaporama s'afficher, la capsule vidéo est créée.
- En cliquant sur le « + » situé à droite de la première diapositive, vous pouvez créer une nouvelle diapositive.

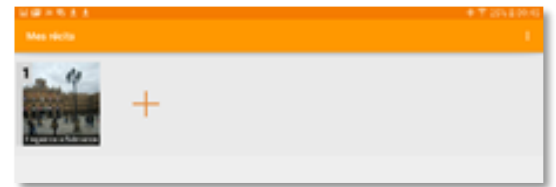

### **Enregistrer, exporter ou partager le diaporama (**capsule vidéo) en 3 étapes :

Etape 1

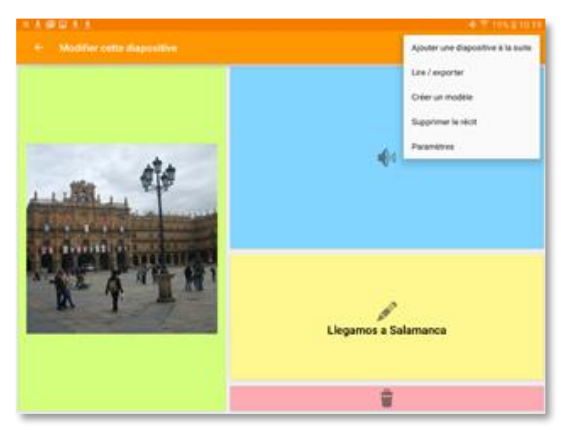

 $\frac{D}{P}$ 

NE

Etape 2

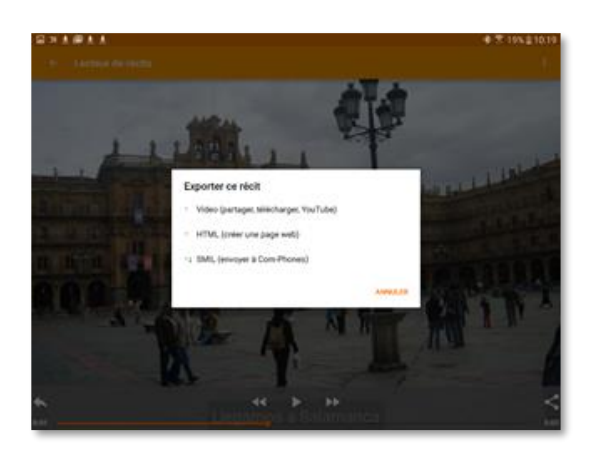

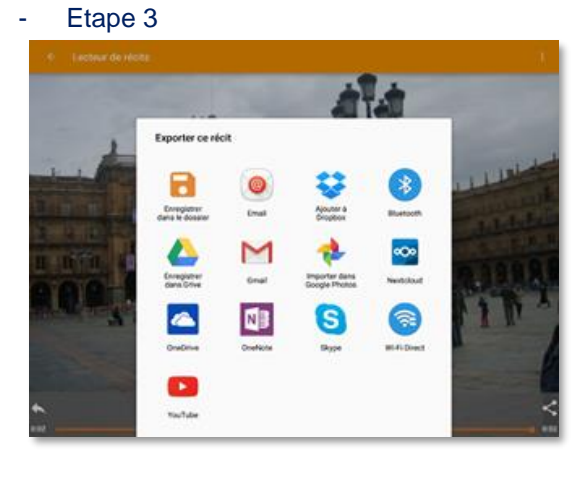

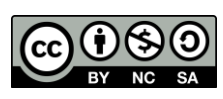

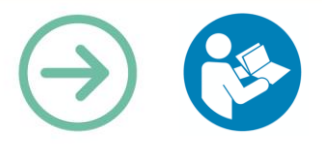

# **Scénario pédagogique**

### **Espagnol : Voyage à Salamanca**

- Les élèves doivent faire le récit de leur voyage scolaire à Salamanque et le commenter en espagnol.
- Pendant le voyage, ils photographient les monuments observés, les rues parcourues, les musées visités etc… et enregistrent leurs descriptions et leurs commentaires directement dans l'application Com-phone grâce au micro.
- Ils créent ainsi un récit comportant plusieurs diapositives, chacune d'entre elles pourra être par la suite modifiée, enrichie d'un titre et d'un texte court ou supprimée! Les enregistrements vocaux pourront également être corrigés.

Une fois leur récit terminé, une capsule vidéo est créée, ils peuvent maintenant l'envoyer par mail, la publier, la partager.

#### **Education Musicale :**

Réaliser une capsule vidéo sur un instrument, une œuvre, un compositeur avec com-phone par petits groupes.

Insérer une ou des images annotées, un extrait sonore court, préparer un texte à l'écrit, puis enregistrer sa voix pour commenter, expliquer, ou questionner, à destination des autres groupes de la classe.

Outil utilisé à la fois pour une présentation, la réalisation d'une capsule vidéo (Teaser ou capsule pédagogique), mais aussi pour l'élaboration d'un quiz destiné à d'autres élèves.

#### **Histoire/Géographie :**

Lors de la séquence sur le sacre du roi de France en 5 e , un travail est réalisé en classe à partir de l'exploration interactive du tableau de Jean Fouquet sur la sacre de Lothaire (site de la BNF : <http://expositions.bnf.fr/fouquet/grosplan/sacre/1.htm>).

Sur ce tableau, les élèves sont amenés à comprendre les différentes étapes du sacre et les symboles du pouvoir royal présents dans ce tableau.

A l'issue de cette séance, chaque élève est invité à choisir une autre cérémonie parmi les 16 illustrées par Jean Fouquet dans *Les Grandes Chroniques de France.* Ces cérémonies sont toutes présentées dans une mosaïque sur le site de la BNF : <http://expositions.bnf.fr/fouquet/grosplan/sacre/mosaique.htm>

A la maison, chaque élève utilise Com-phone sur sa tablette pour présenter le tableau qu'il a choisi : il

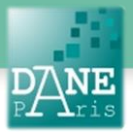

recherche une image du tableau choisi sur internet et l'insère dans Com-phone. Il inscrit le titre et le nom de Jean Fouquet dans la partie écrite. Enfin il décrit le tableau et les symboles du pouvoir royal en s'enregistrant.

La capsule vidéo ainsi créée est ensuite partagée sur un mur collaboratif de type Padlet (voir fiche) accessible à l'enseignant et, éventuellement aux autres élèves de la classe

#### **Mots-Clés**

Tablettes, ordinateurs, application Com-phone, exposé, multimédia, tablette, récit

**Pour aller plus loin**

Fiche Formatice « Créer un mur collaboratif avec Padlet »

#### **Données personnelles**

L'application Com-phone ne collecte aucune donnée personnelle (au 21/07/2017)

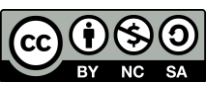

Académie de Paris | DANE | Collection FORMATICE | Concevoir un exposé multimédia avec Com-phone | avril. 2017